# HOW TO REQUEST MEDIA SERVICES USING EMS

Skidmore's online Event Management System

https://calendar.skidmore.edu//EMSWebApp/

This template is used for <u>picking up</u> equipment at Media Services OR for equipment that is needed at a location that is not available to schedule in EMS. (private office etc.)

## Log into EMS

Log in using your Skidmore user name and password

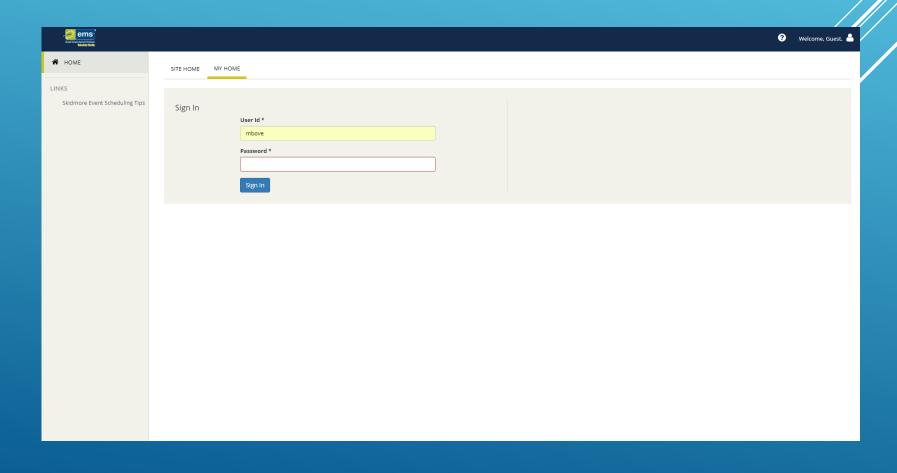

### Click on "Create A Reservation" at your home screen

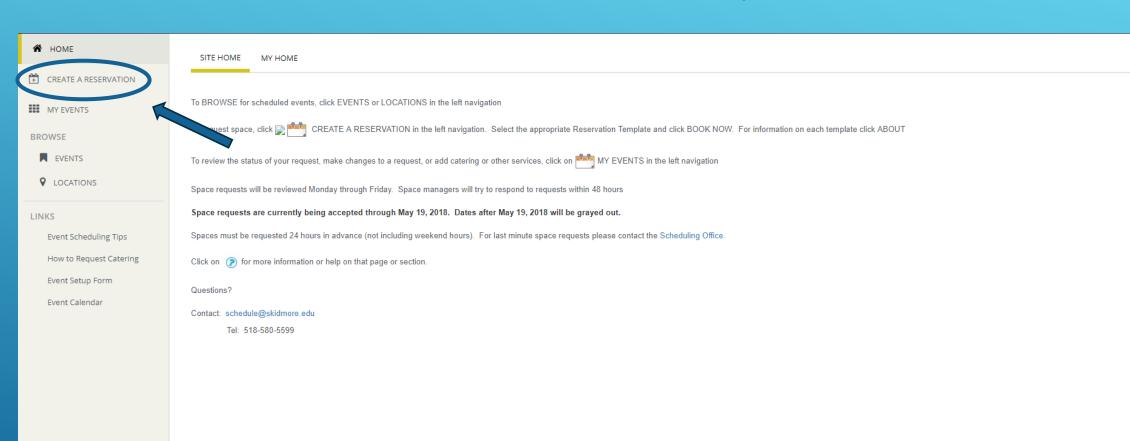

## Click "Book Now" for the Media Services Only template

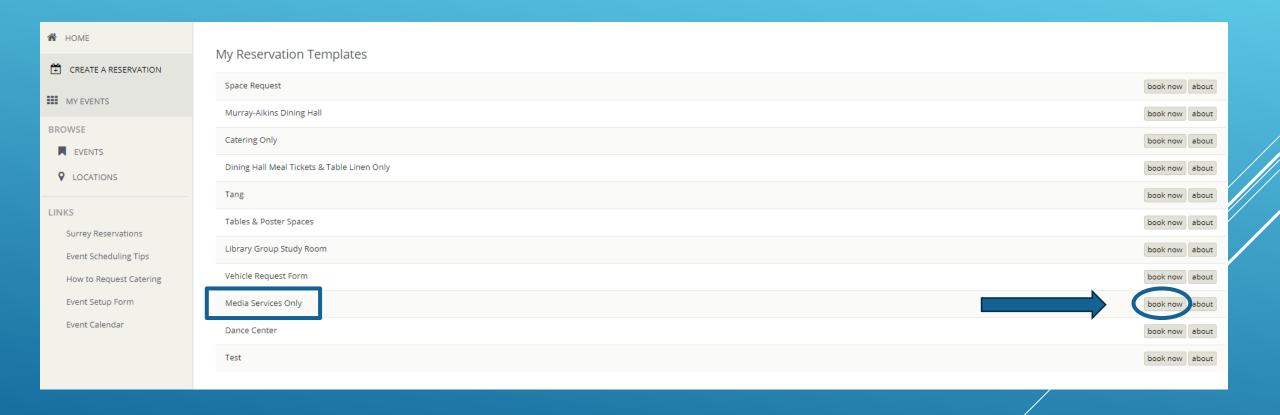

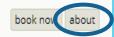

Click on "About" to get additional information about Media Services office hours, terms and conditions and contact information.

#### About The "Media Services Only" Template

INFORMATION

BOOKING RULES

#### Office Hours:

Open Monday through Friday from 8:00 AM to 10:30 PM (Closed 12-1pm) and Sunday 12:00 PM to 10:30 PM

Note: There is a 48 hour minimum notice for Equipment or assistance requests. No guarantees can be made for same day requests. Please note that for setups "Start/End" time is when media services will arrive to set up and return to strike equipment if needed, or the time in which you intend to pickup your equipment. Please include as much information as possible about the equipment or AV needs for your event or reservation. Media services does NOT supply adapters ("dongles") or presentation remotes for events. We are happy to assist guests with connecting their media or dongles to our AV equipment. If you have any questions or concerns you can reach our staff anytime at Mediaservices@skidmore.edu or x5940.

Book Now With This Template

Close

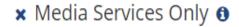

1 Service Availability

#### New Booking for Tue Jun 26, 2018

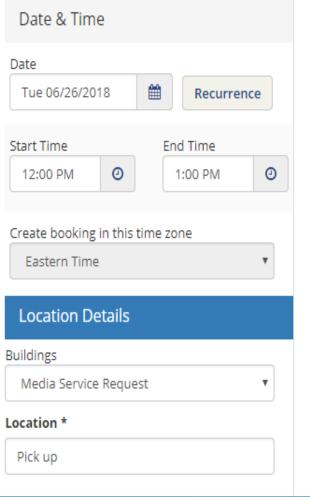

#### Media Services

Must be submitted at least 48 hour(s) prior to the start of the booking

▼ Available to the following Building

-Enter the date and time of you will be picking up or using equipment

\*Media Services requests must be 48 hours in advanced

#### **Location Details**

- -"Buildings" will default to "Media Service Request"
- In the "Location" text box enter "Pick Up"

Then Click

Next Step

- Enter you will need equipment
- Select ServiceType (MediaServices Setup)
- 3. Accept the terms and conditions
- 4. Click on the appropriate services you will need (equipment location or equipment needed in space not in EMS)

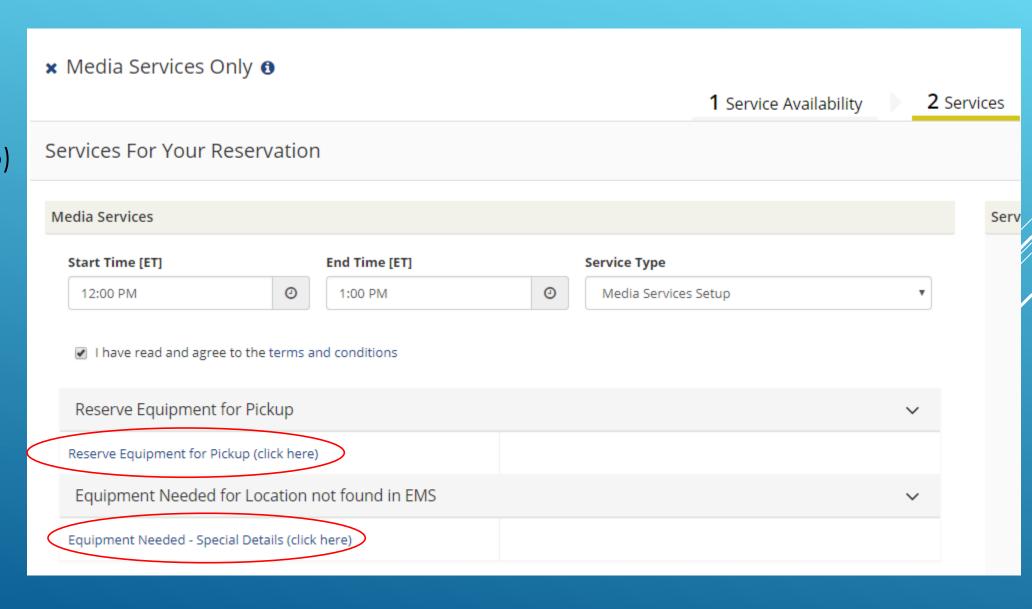

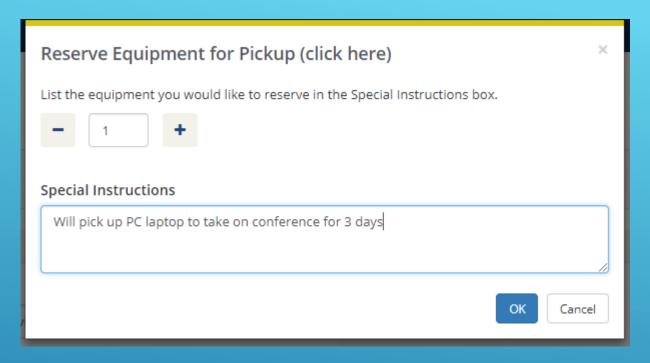

#### Equipment Pick Up

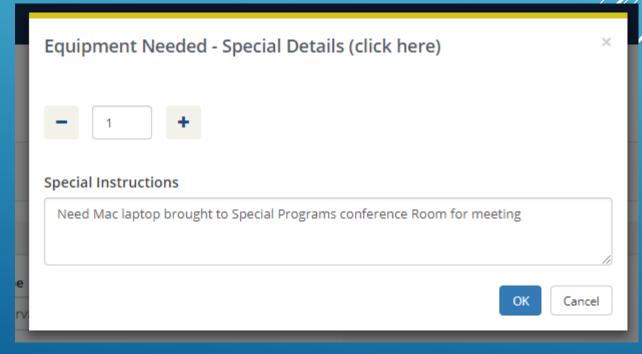

Space not listed in EMS

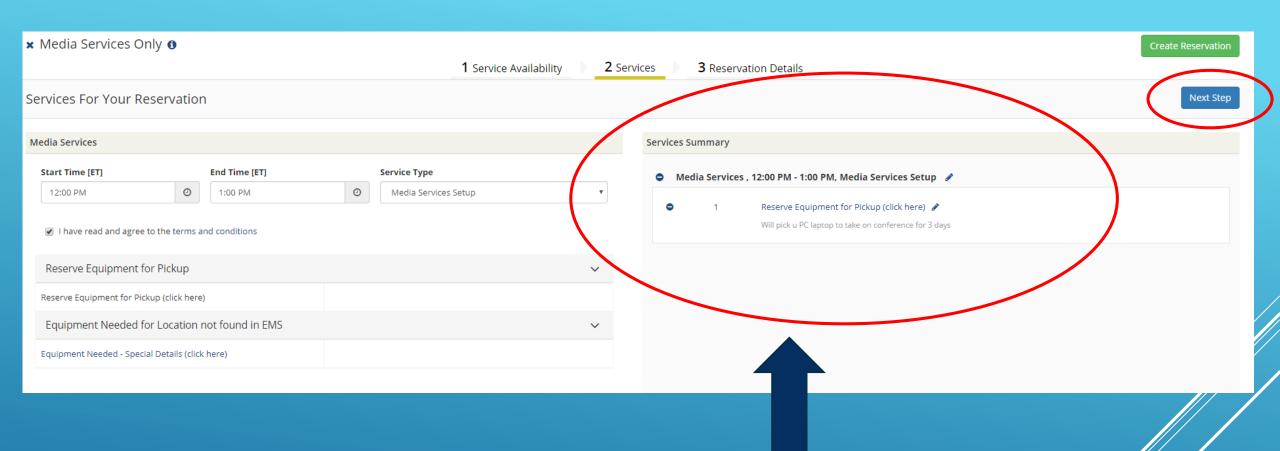

Your services will now show here. When finished click next step

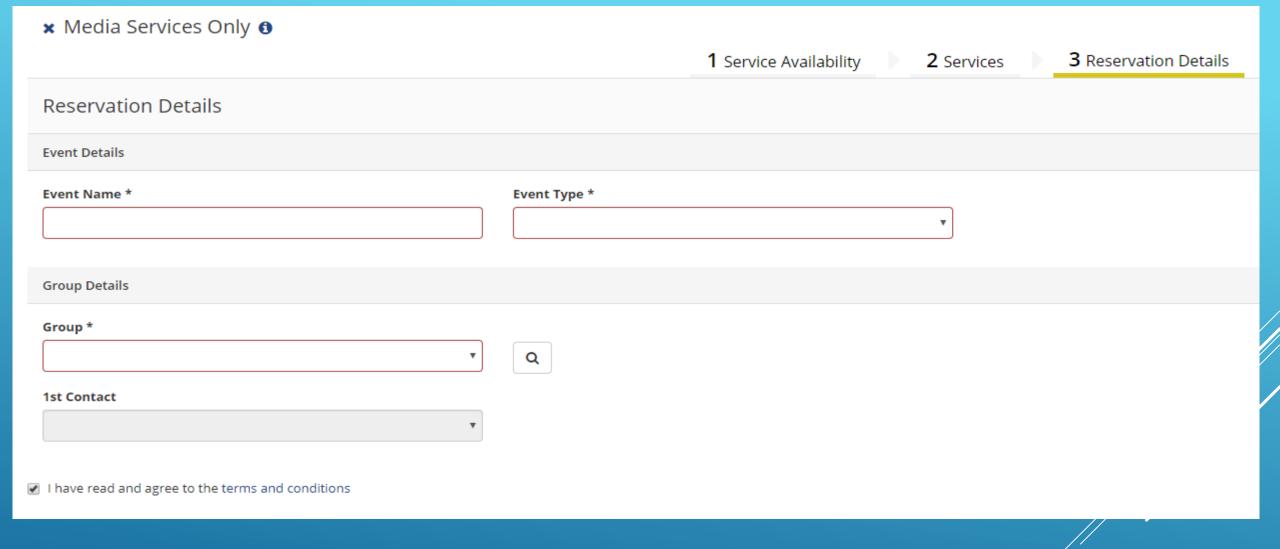

FINISH FILLING OUT YOUR EVENT RESERVATION DETAILS. (Event name, event type, and group.)

Accept the terms and conditions

Now Create Reservation

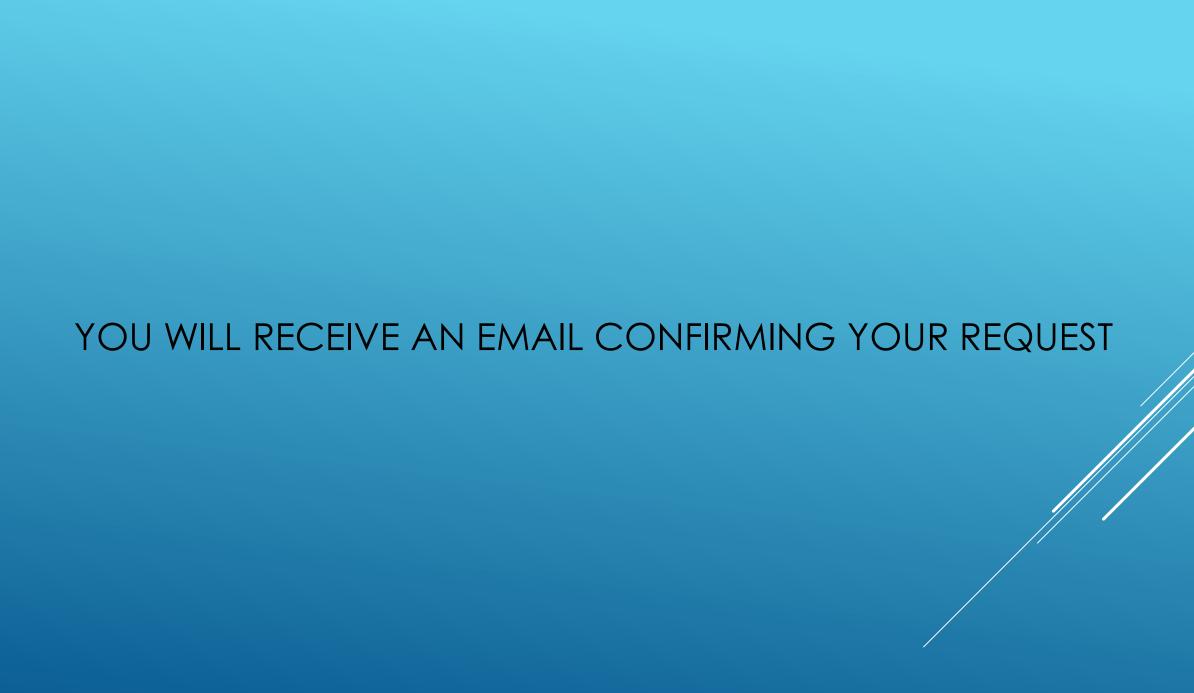

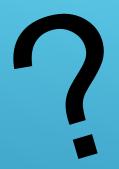

# QUESTIONS?

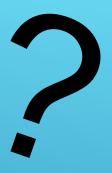

PLEASE CONTACT
SCHEDULE@SKIDMORE.EDU